# **Der Einstieg in DMR**

Stand: 2024/05/21 23:25

Autor: Kim Hübel - DG9VH, dg9vh@darc.de

# Inhaltsverzeichnis

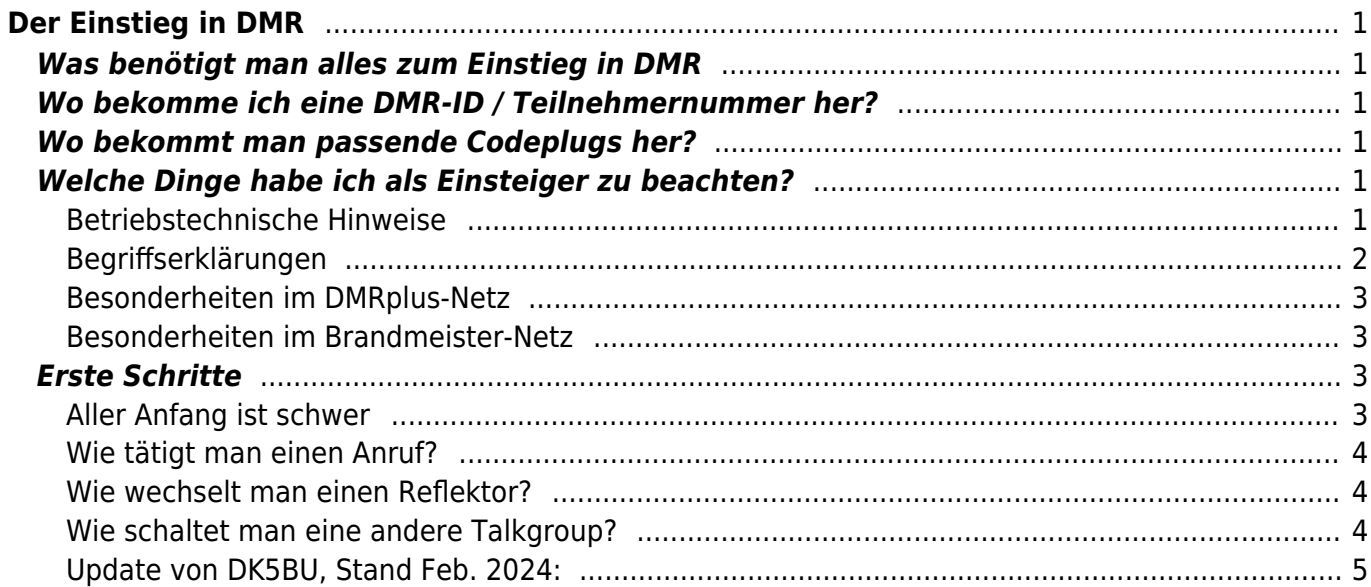

# <span id="page-4-1"></span><span id="page-4-0"></span>**Was benötigt man alles zum Einstieg in DMR**

- 1. einen DMR-Repeater in Reichweite bzw. einen HotSpot
- 2. ein DMR-Funkgerät im Frequenzbereich des Repeaters
- 3. einen passenden Codeplug für die Region
- 4. eine Teilnehmer-Nummer

# <span id="page-4-2"></span>**Wo bekomme ich eine DMR-ID / Teilnehmernummer her?**

Da zum erfolgreichen Start zwingend eine DMR-ID notwendig ist, sollte man sich diese besorgen. Das geht relativ einfach und schnell über folgende Website: [Registrierung DMR-ID](https://radioid.net/account/register). Die einem zugeteilte DMR-ID ist dann im entsprechenden Codeplug für das Funkgerät an der passenden Stelle zu hinterlegen mittels der CPS = Customer Programming Software = Programmiersoftware für das Funkgerät.

# <span id="page-4-3"></span>**Wo bekommt man passende Codeplugs her?**

Codeplugs sind immer geräteabhängig. Leider gibt es für den Amateurfunk keine zentrale Anlaufstelle, wo man fertige Codeplugs für das eigene Gerät finden kann, aber das Internet ist voll mit Beispielcodeplugs, die man an die eigenen Wünsche anpassen kann. Es ist einfach nur etwas Geschick bei der Suche mit einer Suchmaschine erforderlich.

# <span id="page-4-4"></span>**Welche Dinge habe ich als Einsteiger zu beachten?**

Der Einstieg in eine neue Betriebsart wie DMR erfordert vom Anfänger viel Feingefühl, denn viele Dinge scheinen zwar auf den ersten Blick sich kaum vom gewohnten FM-Betrieb zu unterscheiden, "unter der Motorhaube" findet aber Einiges statt, was man zunächst als sehr verwirrend empfindet.

Diese WIKI-Seite versucht hier ein wenig für "Licht im Dunkel" zu sorgen.

### <span id="page-4-5"></span>**Betriebstechnische Hinweise**

Im DMR-Betrieb (wie auch in anderen Digital-Voice-Betriebsarten wie z.B. D-STAR, C4FM usw.) sind einige Punkte sehr wichtig, die man beachten sollte:

Umschaltpausen in der Größenordnung von mehreren Sekunden (3-4 Sekunden) lassen! Der Grund liegt hier zum einen in der Notwendigkeit gegeben, dass sich die Relaisfunkstellen im Netzverbund miteinander synchronisieren müssen und hier auf die neue Aussendung einstellen und zum anderen durch die Synchronisationsvorgänge zwischen Funkgerät und Relaisfunkstelle eine längere Pause für Zwischenrufe durch Neueinsteiger ins QSO etc. notwendig ist.

- Lokale QSOs nicht unbedingt im Zeitschlitz 1 und der Talkgroup 262 (Deutschland) führen, sondern evtl. umschalten auf den Zeitschlitz 2, um die Anzahl der (unnötig) aufgetasteten Repeater zu minimieren. Ein Repeater kann beim Senden durchaus schon mal an die 80 – 100 Watt aus der Netzversorgung beziehen.
- Sendeleistungen im Funkgerät "dosiert verwenden". Digitaler Sprechfunk ist sehr empfindlich bezogen auf Mehrwegausbreitungen. Eine zu hohe Sendeleistung kann hier also durch auftretende Auslöschungen des Signals durch Mehrwegausbreitungen am Relais genauso schlecht sein, wie zu niedrige Sendeleistung. Hier ist ggf. einfach experimentell herauszufinden, in welcher Situation welche Sendeleistung zum Erfolg führt.
- Wenn man die Systemtöne des Funkgerätes abgeschaltet hat, sollte man nach dem Drücken der PTT ein oder zwei Sekunden warten, bevor man zu sprechen beginnt, um sicher zu gehen, dass das Funkgerät sich mit dem Repeater synchronisiert hat. Mit eingeschalteten Systemtönen wartet man ab, bis der Signalton beim Drücken der PTT beendet ist.

### <span id="page-5-0"></span>**Begriffserklärungen**

Wer im DMR einsteigt, wird feststellen, dass es hier einige Begriffe gibt, die anfangs verwirrend wirken. Daher hier einige Erklärungsversuche, diese für den Einsteiger greifbar zu machen:

#### **Zeitschlitze**

Im DMR greift man im sogenannten TDMA (Time Division Multiple Access)-Verfahren auf die Betriebsfrequenz zu. Das bedeutet, dass eine Zeiteinheit konkret hier in zwei Hälften geteilt wird - die erste Hälfte der Zeit nennt man Zeitschlitz 1, die zweite Hälfte Zeitschlitz 2.

Die Zeitschlitze wechseln sich im Verlauf eines größeren Zeitabschnittes (Sekunden, Minuten, …) also permanent ab, was an einem FM-Funkgerät als charakteristischer Maschinengewehr-Klang zu erkennen ist.

Beide Zeitschlitze sind also im Grunde zunächst keinem Unterschied unterworfen außer in ihrer zeitlichen Position. Unterschieden wird hier erst innerhalb des benutzten Netzes zur Vernetzung der Relais, wie die einzelnen Zeitschlitze inhaltlich benutzt werden.

#### **Talkgroups**

Talkgroups oder zu deutsch Sprechgruppen sind ein Konstrukt, die die regionale Ausbreitung digitaler Sprechfunksignale steuern. Im DMRplus-Netz wird über die Talkgroups eine Staffelung der Reichweite von klein nach größer erreicht - vergleichbar einer russischen Babuschka-Puppe.

#### **Reflektoren**

Die Reflektoren wiederum sind nicht unbedingt so hierarchisch zu sehen, wie die Talkgroups. Hier herrscht eher eine Wahlfreiheit des Nutzers, in welchen Raum er sich schaltet. So gibt es Räume mit regionalem Charakter, die in der Regel nur die Relais im Umkreis von 100km beinhalten, dann gibt es im Gegensatz wiederum Reflektoren, die eher deutschlandweiten Charakter besitzen.

### <span id="page-6-0"></span>**Besonderheiten im DMRplus-Netz**

Das DMRplus-Netz (früher Hytera-Netz) nutzt seine zwei Zeitschlitze auf sehr interessante Weise: Der Zeitschlitz 1 dient der Kommunikation über sogenannte Talkgroups, insbesondere mit nationaler und über-nationaler Reichweite. Für DL-weite Nutzung die TG 262, für den Bereich D-A-CH (20) und eine Weltweite Gruppe (1).

Der Zeitschlitz 2 diente zunächst nur der Kommunikation über sogenannte Reflektoren, aber inzwischen gibt es im Zeitschlitz 2 einige Talkgroups, die auch in das Brandmeister-Netz gerouted werden.

#### <span id="page-6-1"></span>**Besonderheiten im Brandmeister-Netz**

Das Brandmeister-Netz ist auf Talkgroups ausgerichtet. Reflektoren gibt es in diesem Sinne nicht in der Masse, wie man sie vom DMRplus-Netz her kennt - sind aber z.B. für DV4mini-Nutzer geschaffen worden als "Umleitungen der Talkgroups". Einige wenige Reflektoren sind aber auch im Brandmeister-Netz verfügbar.

Ein sehr gutes Handbuch zum Brandmeister-Netz kann man unter <http://wiki.bm262.de/doku.php?id=benutzerhandbuch> finden, in dem viele Details zum Brandmeister erläutert werden.

Unter<https://hose.brandmeister.network/>kann man live mithören, wenn man auf einen Eintrag klickt. Jedoch wird die Audio-Qualität wesentlich durch das Umcodieren verschlechtert.

Die unübersichtliche Liste kann man auf deutsche Talkgroups im Bereich 262 - 265 eingrenzen, indem man auf Regex clickt, den dort vorhandenen Eintrag löscht und durch 26[2-5] ersetzt.

## <span id="page-6-2"></span>**Erste Schritte**

### <span id="page-6-3"></span>**Aller Anfang ist schwer**

Für die ersten Schritte empfiehlt es sich auf dem lokalen Relais im Zeitschlitz 2 zu beginnen, da die Wahrscheinlichkeit, hier bekannte OMs anzutreffen, noch am höchsten sein dürfte. Und nichts ist angenehmer, als neue Dinge mit Bekannten zu erleben.

Zudem ist die Zahl derer, die die ersten Gehversuche miterleben, nicht ganz so hoch, was vermutlich auch die Hemmungen ein wenig nehmen dürfte.

Vermutlich will man aber zunächst gar nicht ein QSO führen, sondern einfach mal nur sein eigenes Signal hören. Hierzu hat das DMRplus-Netz im Zeitschlitz 2 die Echo-Funktion z.B. im DNR-Plus-Netz auf der Talkgroup 9990 implementiert. Man wählt also zunächst aus der Liste der Kontakte den Kontakt mit der Bezeichnung "9990" oder "Echo" aus (je nach dem, wie er in der Kontaktliste abgelegt ist), drückt auf die PTT-Taste und macht eine Testsendung mit wenigen Worten. Der Durchgang wird nach ca. 2 Sekunden vom Repeater wiederholt, so dass man auf diesem Weg schon einmal sicherstellen kann, dass man selbst vom Repeater problemlos gehört wird.

Im Zeitschlitz 1 ist zu beachten, dass in einer Vielzahl der Codeplugs als Standard-Talkgroup die Gruppe 262 (DL) eingestellt ist, ein Ruf hier also auf sehr vielen Relais in Deutschland zu hören sein dürfte.

### <span id="page-7-0"></span>**Wie tätigt man einen Anruf?**

An vielen Stellen im Internet liest man, dass Anrufe mit "CQ CQ CQ" in digitalen Voicebetriebsarten eher verpönt sind. Vor allem auf internationalen Sprechgruppen und Reflektoren erntet man hier sogar eher ablehnende Haltung statt viele QSOs. Im deutschsprachigen Raum sieht die Sache vermutlich toleranter aus, da hier in der Regel auch auf FM-Relais allgemeine Anrufe mit CQ eröffnet werden. Im internationalen Umfeld sollte man sich eher an folgende Form halten: "seigenes Rufzeichen> calling and listening for any call" oder noch kürzer "<eigenes Rufzeichen> monitoring".

#### <span id="page-7-1"></span>**Wie wechselt man einen Reflektor?**

Sicherlich ist es schön, mit den lokalen oder regionalen Funkamateuren QSOs zu haben, doch irgendwann will man mal etwas mehr. Vielleicht hat man einen Bekannten in einem ganz anderen Bundesland und möchte diesen Abends mal in seinem Stammreflektor besuchen… Es ist also nun an der Zeit, den Reflektor zu wechseln.

In aller Regel haben die Entwickler der Codeplugs eine relativ vollständige Liste der Reflektoren in die Kontaktlisten aufgenommen, so dass man eigentlich nur den passenden Reflektor in der Kontaktliste anwählen muss (indem man mit den Pfeiltasten den Eintrag selektiert) und die PTT-Taste drückt. Der Repeater schaltet sich nun von seinem aktuell verlinkten Reflektor in den neuen Reflektor und eine Ansage der Art "Verbunden mit Reflektor ..." quittiert den Wechsel. Von jetzt an befindet sich der Repeater im neuen Reflektor. Man muss jedoch in die Talkgroup 9 zurückschalten und kann einen Anruf starten bzw. hört ggf. ein laufendes QSO.

So einfach wie das Hineinschalten in einen Reflektor ist das wieder herausschalten. Hier wählt man den Kontakt "4000" oder Trennen aus und betätigt die PTT. Eine Ansage "Reflektor getrennt" quittiert die Sache.

Was tun, wenn der Reflektor nicht in der Kontaktliste ist? Ist auch kein Problem. Die Menüs der Funkgeräte haben bei den Kontakten die Möglichkeit einer "manuellen Wahl" oder "Manual Dial" im Angebot. Hier einfach dann die Reflektorennummer (z.B. 4013) eingeben und PTT drücken.

#### <span id="page-7-2"></span>**Wie schaltet man eine andere Talkgroup?**

Im Grunde sieht die Sache hier ähnlich aus wie bei den Reflektoren: In den Kontaktlisten sind die Talkgroups in aller Regel hinterlegt und können so ausgewählt und per PTT-Tastendruck aktiviert werden. Wichtig hierbei ist, dass im Gegensatz zu Reflektoren die Talkgroups nicht ewig aktiviert bleiben, sondern nur wenige Sekunden lang, wenn niemand antwortet. Bedeutet also, dass man einen Anruf in einer Talkgroup relativ zügig beantworten sollte, da sonst das Funkgerät wieder auf die Standard-Talkgroup zurück schaltet.

### **Update von DK5BU, Stand Feb. 2024:**

Es gibt ja (leider?) zwei DMR-Systeme - DMR-Plus ist das ältere,Brandmeister das neuere. Es wurden aber einige Übergänge und Brücken ins Brandmeister-Netz und andere Digital-Sprechfunknetze geschaffen.

Wie man die aus dem DMR-Plus-Netz heraus nutzt, ist anscheinend nirgendwo im Detail beschrieben; daher ein paar Erkenntnisse aus der Nutzung meines lokalen DMR-Plus-Repeaters DB0OZ, die vielleicht die ersten Schritte erleichtern (die anderen DMR-Plus-Repeater sind nicht identisch,aber wohl ähnlich konfiguriert):

#### **Zeitschlitz 1**

Der Repeater ist im Zeitschlitz 1 statisch in die Talkgroup 262 eingebucht. Diese umfasst aber nur das DMR-Plus-Netz und ist trotz gleicher Nummerierung nicht mit dem Brandmeister-Netz verbunden.

Sendet man im Group Mode z.B. kurz in die Talkgroup 20, wird für einige Minuten die TG 20 (DACH) dynamisch hinzu gebucht. Nutzt man die Talkgroup 9 (lokal), wird man nur auf DB0OZ gehört.

#### **Zeitschlitz 2**

Im Zeitschlitz 2 ist DB0OZ statisch in den Reflektor 4003 (Elbe-Weser) gebucht. Man nutzt den Reflektor, indem man die Talkgroup 9 am Funkgerät einstellt.

Geht über das Netz eine Aussendung eines der anderen Relais im Reflektor 4003 ein, wird sie bei DB0OZ über die Talkgroup 9 ausgegeben.

Man kann den Repeater in einen anderen Reflektor schalten, indem man im Private Mode (also im EInzel-Modus, nicht im Gruppen-Modus) einmal kurz die neue Reflektor-Nummer aussendet und danach wieder in die Talkgroup 9 wechselt. Der Repeater kehrt nach einigen Minuten der Nicht-Nutzung in den Standard-Reflektor zurück.

Parallel ist der Zeitschlitz 2 bei DB0OZ statisch auch in die Talkgroup 2623 (Niedersachsen/Bremen) geschaltet. Sie ist hinsichtlich der statisch eingebuchten Repeater NICHT deckungsgleich mit dem Reflektor 4003. Die beiden Links existieren nebeneinander; es gibt im Brandmeister-Netz keine Entsprechung.

Will man einen aus dem Netz eingehenden Ruf beantworten, den man hört, weil das Funkgerät mehrere Talkgroups scannt oder den "Promiscous Mode" beherrscht, muss man erst mal schauen, über welche Talkgroup (9 oder 2623) der Ruf eingeht, diese Talkgroup sendeseitig verwenden und das Scannen abschalten, damit das Funkgerät nicht mitten im QSO auf einen anderen Kanal "hüpft" und evtl. dort verbleibt.

<span id="page-8-0"></span>Sendet man im Zeitschlitz 2 in eine andere Talkgroup, z.B. 2624, bucht der Repeater sie temporär parallel zur TG 2623 dynamisch hinzu. und baut die Verbindung nach einigen Minuten wieder ab. Nach dem Motto: "der letzte Befehl gilt", ist die zuletzt genutzte Talkgroup nach der Aussendung noch einige Sekunden bevorrechtigt (Hang Time), danach können beide Talkgroups wechselweise genutzt werden. Die Verbindung zur dynamisch hinzugebuchten Talkgroup wird nach einigen Minuten der Nichtnutzung wieder abgebaut.

Einen "Blick ins Uhrwerk" bietet<http://ipsc2-dl-rptr.xreflector.net/ipsc/#>unter dem Reiter "Status" beim jeweiligen Einstiegs-Repeater (im übergeordneten System bMaster-EU unter <http://89.185.97.34/bmaster+/#> sieht man, dass es weitere deutsche cMaster gibt, das DMR-Plus-Netz besteht also aus mehrerer Teilnetzen).

Neben den regional orientierten Talkgroups gibt es noch einige Übergänge in andere digitale Sprechfunknetze, sie werden Multimode-Reflektoren genannt. Z.B. verwendet man die Talkgroups 8421 und 8092, um die Multimode-Reflektoren XLS421 bzw. XLS844 zu nutzen. Die Talkgroup 263 wird ins Brandmeister-Netz in die Multimode TG 263 gerouted.

#### **Ein weiterer Überblick über DMR**

Hier gibt es u.A. einen groben Überblick über die technischen Grundlagen des DMR-Standards:

<https://www.dk7lst.de/md/page/was-dmr.html>

From: <https://www.wiki.dg9vh.de/> - **DG9VH Wiki**

Permanent link: **[https://www.wiki.dg9vh.de/dmr:der\\_einstieg\\_in\\_dmr:start](https://www.wiki.dg9vh.de/dmr:der_einstieg_in_dmr:start)**

Last update: **2024/02/05 18:17**

**FALLS HALLS NICHT Anders bezeichnet, ist der Inhalt dieses Dokuments unter der folgenden** Lizenz veröffentlicht: [CC Attribution-Share Alike 4.0 International](http://creativecommons.org/licenses/by-sa/4.0/)